# **Veritas R8 User Guide**

Yeah, reviewing a books **Veritas R8 User Guide** could mount up your close associates listings. This is just one of the solutions for you to be successful. As understood, completion does not recommend that you have extraordinary points.

Comprehending as well as understanding even more than new will give each success. next to, the notice as capably as perspicacity of this Veritas R8 User Guide can be taken as competently as picked to act.

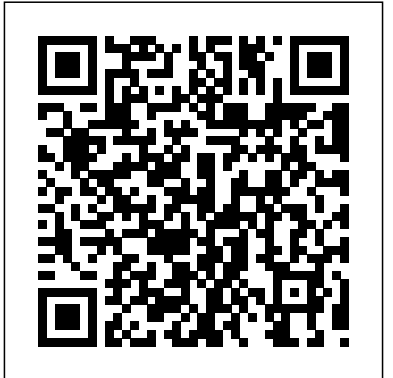

*MASTER USER GUIDE - Security Systems Group Companies* Veritas R8 • 8 fully programmabl e Single Pole zones + Global Tamper • 1 User Code • Blank end station and LED Remote Keypad • Up to 6 LED keypads • 4-wire data network (standard 7/0.2 alarm cable) • 2 Part Suites plus Full Set Remote Keypad Veritas R8 Remote Keypad • LED keypad (8 zone indicators, tamper, power and unset)

## *Veritas Control Panels - Texecom Ltd*

Texecom Veritas R8 Manuals & User Guides User Manuals, Guides and Specifications for your Texecom Veritas R8 Security System. Database contains 3 Texecom Veritas R8 Manuals (available for free online viewing or downloading in PDF): Operation & user's manual, Installation manual. Texecom

# Veritas R8 Installation manual (32 pages)

*TEXECOM VERITAS 8 INSTALLATION MANUAL Pdf Download ...* Veritas R8 Plus & Excel Installation Manual Quick Reference and Factory Settings INS045-13 5 Programming Option Option Code Programming Procedure Factory Setting

## **Veritas 8,R8 and Compact Installation Manual**

Using Your Alarm Veritas Excel User Guide 8 INS166 To RESET After an Alarm Using the Anti-Code If the system has been programmed to be reset using an Anti-Code after an alarm activation, you will still be able to silence the alarm by entering your 4-digit Access code. However, the display will then show a random 4-digit code and you

**MASTER USER GUIDEMASTER USER GUIDE** How to operate your Texecom Veritas alarm system via the Veritas LED keypad Texecom End User Programming Default engineer issue Old vs new tones (Veritas R8) Playing with the texecom veritas 8c Texecom Veritas Excel programming Part 1 zone setup How to reset a Texecom Veritas alarm Wiring of TEXECOM 832 Intruder Alarm panel Texecom Veritas Setting

## \u0026 Chime On/Off sounds

Texecom Veritas Programming part 2, Part set setup**An Introduction to installing Texecom Intruder Alarm How to operate your Texecom Veritas alarm system via the Veritas LCD keypad** Veritas Caliper Marking Gauge Setting Up and Using a Veritas Bevel-Up Plane Veritas Marking Gauges Starting Up Texecom Wireless Systems Why we use Resistors at the Times Unit Makes No Sound The system has a tamper end of line on alarm security panels Tamper Testing!! texecom premier elite comip, installing and set up

Replacing an intruder alarm batteryProject 009: Burglar Alarm Unboxing \u0026 Raspberry **TEXECOM VERITAS 8 USER MANUAL Pdf Download |** Pi Home Automation (Texecom Premier Elite 24 **ManualsLib** panel) Accenta G4 : Resetting User 1 and

Engineer Code | Everything Electrical ? Veritas Alarm Panel Wiring Diagram How to change a Texecom Veritas alarm battery How to change Texecom Veritas alarm code Home Alarm Wiring - Part 2.wmv Veritas R8 full set Installing a proper burglar alarm -Texecom Premier Elite 64-W (KIT-0002)

Texecom Veritas 8C unboxing Bell test -

Veritas R8

Veritas R8 User Guide

User Guide Setting the System If any zones are left open (e.g. a door ajar) or are 'in fault' the display will illuminate the zone light of these zones and sound a repeating series of bleeps corresponding to the zone number (i.e. Zone 1 bleeps once, Zone 2 bleeps twice, etc.). If more than one zone is open the bleeps will **Veritas 8/Veritas 8Compact/Veritas R8 - Smart Security Team**

Page 16 Installation Veritas 8, 8C & R8 Installation Manual Unit Will Not Set and Bleeps 9 fault and the Tamper light will be • Check that the variable resistor (pot) on the PCB which on. Page 17: Programming The Control Panel Veritas 8, 8C & R8 Installation Manual Programming the Control Panel 4.

2.4.1 Veritas PCB Layouts 8 ... 3.15.4 Programming the Manual Omit Suite 36 3.15.5 Programming the Zone Disable Suite 36 ... 3 Disable User Ability to Omit Tamper Off 4 Code PIN Tamper (tamper alarm after 16 invalid key presses when unset) Off 5 Random Number Remote Reset (RNRR, see section 3.2.5, page 23) Off ...

### **INS045-10 Veritas R8+ Install**

TexecomPro is a free app, providing Texecom Registered Installers access to technical product information. Download the app and login using your existing Texecom Registered Installer login credentials.

Texecom Veritas R8 Manuals and User Guides, Security ...

Veritas R8 Plus & Excel Installation Manual Quick Reference and Factory Settings INS045-14 5 Programming Option Option Code Programming Procedure Factory Setting Zone Disable Suite Select Zone Number(s) to Press No Zones Included Zone Soak Test Suite Select Zone Number(s) to Press No Zones Included Full Set Suite Select Zone Number(s) to Press All Zones Included

USER GUIDE - Securifix

Operating the Alarm System Veritas ExcelMaster User Guide 8 INS166-2 To RESET After an Alarm Using the Anti-Code If the system has been programmed to be reset using an Anti-Code after an alarm activation, you will still be able to silence the alarm by entering your 4-digit Access code.

#### **USER GUIDE - Faithful Alarms LLP**

View and Download Texecom Veritas 8 user manual online. Security Control Panels. Veritas 8 control panel pdf manual download. Also for: Veritas r8, Veritas 8compact.

INS045-13 Veritas R8+ Install - Texecom Ltd Texecom Veritas (V8 or R8) Alarm User Guide Veritas Alarm User Guide File Type website. It will completely ease you to look guide veritas alarm user guide file type as you such as. By searching the title, publisher, or authors of

guide you in reality want, you can discover them rapidly.

**How to operate your Texecom Veritas alarm system via the Veritas LED keypad Texecom End User Programming Default engineer issue Old vs new tones (Veritas R8) Playing with the texecom veritas 8c Texecom Veritas Excel programming Part 1 zone setup How to reset a Texecom Veritas alarm Wiring of TEXECOM 832 Intruder Alarm panel Texecom Veritas Setting \u0026 Chime On/Off sounds**

**Texecom Veritas Programming part 2, Part set setupAn Introduction to installing Texecom Intruder Alarm How to operate your Texecom Veritas alarm system via the Veritas LCD keypad** Veritas Caliper Marking Gauge Setting Up and Using a Veritas Bevel-Up Plane Veritas Marking Gauges Starting Up Texecom Wireless Systems Why we use Resistors at the end of line on alarm security panels Tamper Testing!! texecom premier elite comip, installing and set up

Replacing an intruder alarm batteryProject 009: Burglar Alarm Unboxing \u0026 Raspberry Pi Home Automation (Texecom Premier Elite 24 panel) Accenta G4 : Resetting User 1 and Engineer Code | Everything Electrical ? Veritas Alarm Panel Wiring Diagram How to

change Texecom Veritas alarm code <del>Home Alarm</del> users assigned to a typical alarm system: User Wiring - Part 2.wmy Veritas R8 full set Installing a proper burglar alarm - Texecom Premier Elite 64-W (KIT-0002) Texecom Veritas 8C unboxing Bell test - Veritas R8 Quick Reference and Factory Settings Veritas R8 Plus & Excel Installation Manual 4 INS045 1. Quick Reference and Factory Settings Programming Guide Programming Option Option Code Programming Procedure Factory Setting Miscellaneous Selections Zero !!+ Select/Deselect Option Number(s) % to # Press, Veritas R8 Plus Installer Manual

Veritas R8 Plus/Veritas Excel - Smart Security Guide

Enter your four digit user code and press [PROG] to enter the programming menu. The LED lights 1-8 should be red. Press [60] + [your new code] + [PROG]. The alarm will make a chime noise twice to confirm your new code has been accepted. Press [RESET] twice to exit. Assign a new access/user code

**Texecom Veritas (V8 or R8) Alarm User Guide** Master User Guide Assigning Access Codes The control panel allows up to eight users to operate the alarm system, each user is assigned an "Access code", "Access Level" and "User

change a Texecom Veritas alarm battery How to Number". The figure below shows an example of Number Each user is identified by the alarm system as User 1 through to User 8. Access Code INS034-12 Veritas R8 Install - Spy Alarms Veritas R8 • 8 fully programmable Single Pole zones + Global Tamper • 1 User Code • Blank end station and LED Remote Keypad • Up to 6 LED keypads • 4-wire data network (standard 7/0.2 alarm cable) • 2 Part Suites plus Full Set Remote Keypad Veritas R8 Remote Keypad • LED keypad (8 zone indicators, tamper, power and unset)

> Display Your Own User Number '(View Display Press -Display Panel Type)! View Display Press -Z1, Z2, Z3 On Program Code 1 Access Level)" Select Access Level " to \* Press , Master User (5) Program Code 2 Access Level)# Select Access Level " to \* Press , Boss Engineer (8) Program Code 3 Access Level)\$ Select Access Level " to \* Press , Null (7)